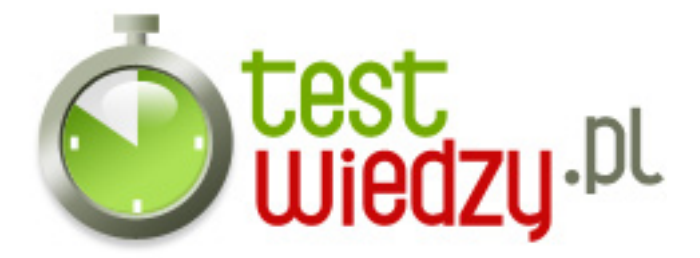

## **Word i Excel**

Sprawdzenie wiadomości na temat programów Word i Excel

Poziom trudności: Średni

- 1. Aby zmienić tło strony w Wordzie należy:
	- A Wylać farbę na monitor
	- B Format/tło/kolor
	- C Plik/ustawienia strony/kolor
- 2. Jak nazywa się pole obliczeniowe w Excelu?
	- o A Arkusz kalkulacyjny
	- B Formularz
	- C Kalkulator
- 3. Wymień domyślną czcionkę Worda/Excela
	- $\circ$  A Arial
	- B Comic Sans
	- C M
- 4. Kolumny w Excelu są oznaczane:
	- A Literami
	- B Cyframi
	- C Systemem rzymskim
- 5. Wskaż prawidłowe dokończenie zdania: Pliki Wordowskie zapisujemy w formacie...
	- $\circ$  A .xls
	- $\circ$  B .ppt
	- $\circ$  C .doc

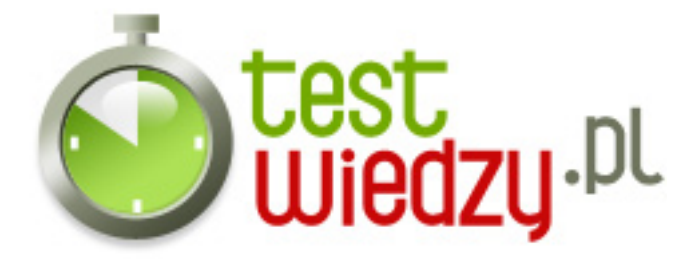

## **Word i Excel**

Sprawdzenie wiadomości na temat programów Word i Excel

Poziom trudności: Średni

## **Karta odpowiedzi**

- 1. B
- 2. A
- 3. A
- 4. A
- 5. C